## BlechCAD 3D by Imc Software

BlechCAD bietet eine Lösung für alle Teile einer Fassade Beide Blecharten sind grundsätzlich von der Eingabe her verschieden

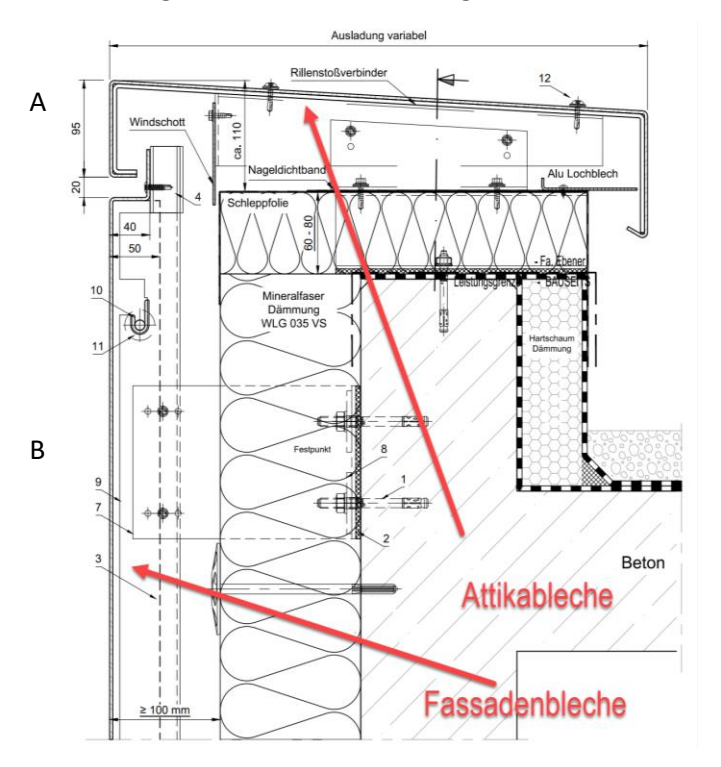

B sind die Fassadenbleche die sich ja auf die Fassadenansicht beziehen also senkrecht angelegt mit Winkel 0

A sind die Attikableche die eher vom Querschnitt aus bestimmt werden

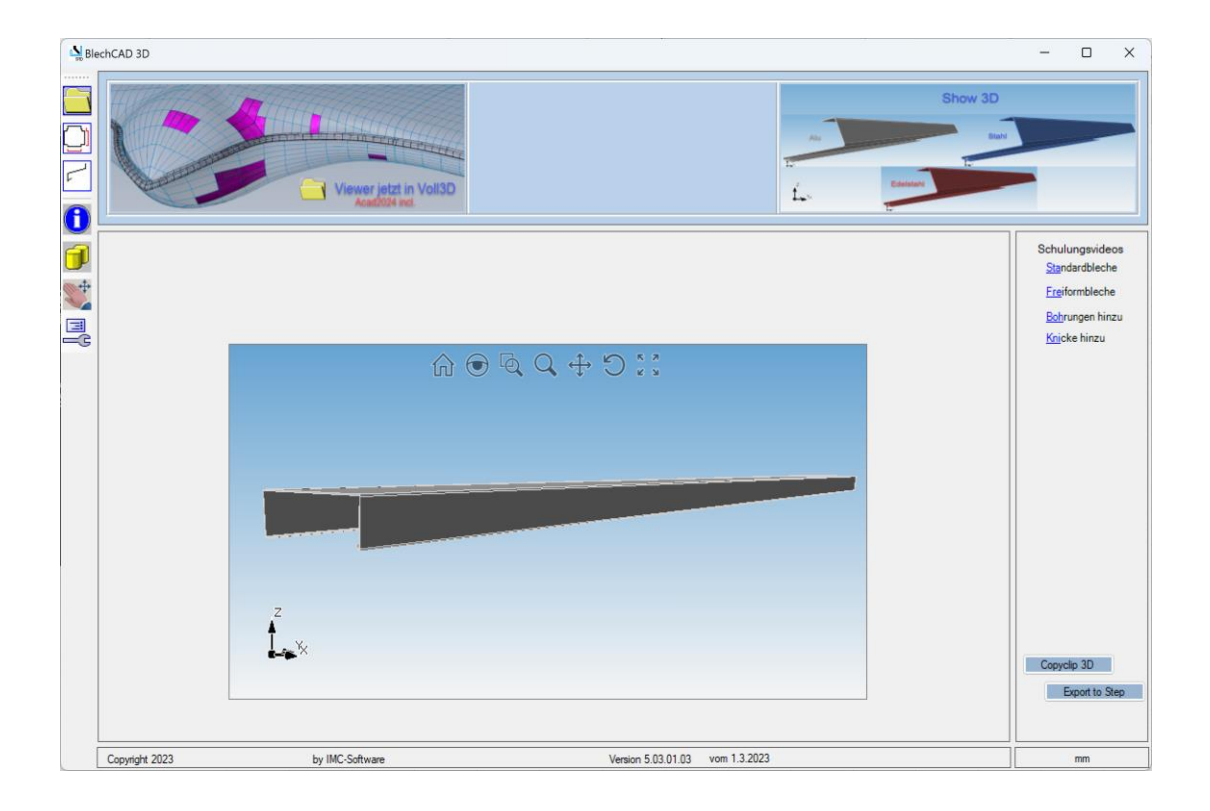

Von der Abwicklungsberechnung her sind die A mit nur 2 Seiten Kantungen einfacher zu händeln, und der Faktor ist nicht so entscheidend

Bei B ist das völlig anders da werden die Ecken ja beidseitig mit Kantungen versehen gerechnet und es zählt jedes Zehntel an mm damit keine Beulungen oder offene Spalten entstehen, die in einer Fassadenansicht ja sehr erheblich stören können

Hier nur mal ein Beispiel der Ecken A kann auch mal eine Aufkantung haben relativ einfach aber B hat die Querabstände in der Ecke alle zu berücksichten und ja automatisch bis 4 Kantungen in Kombination

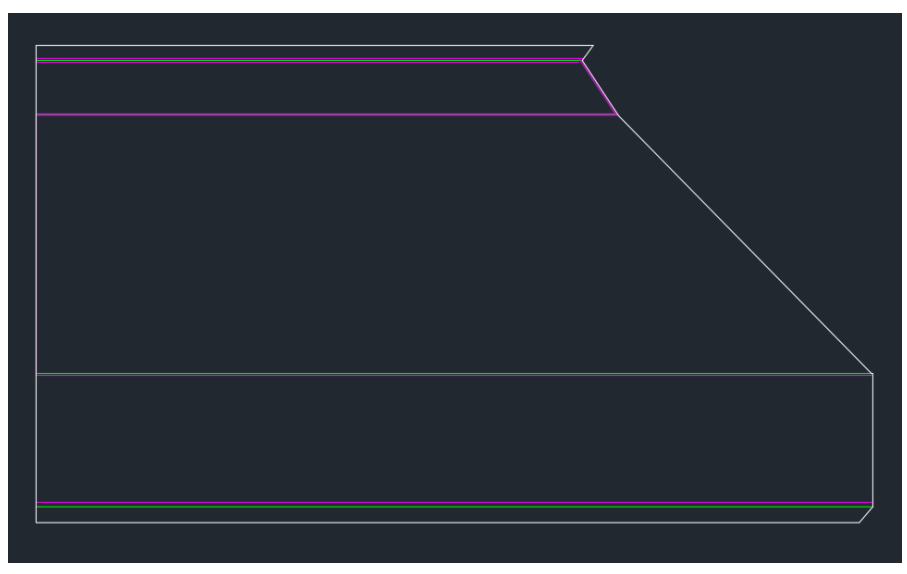

A Beispiel:

B Beispiel:

Hier ist die aktuelle Kantbank entscheidend wie die Ecke gerechnet wird Da sollte also vor dem Erstellen der Abwicklung eine Abfrage kommen welche Maschine

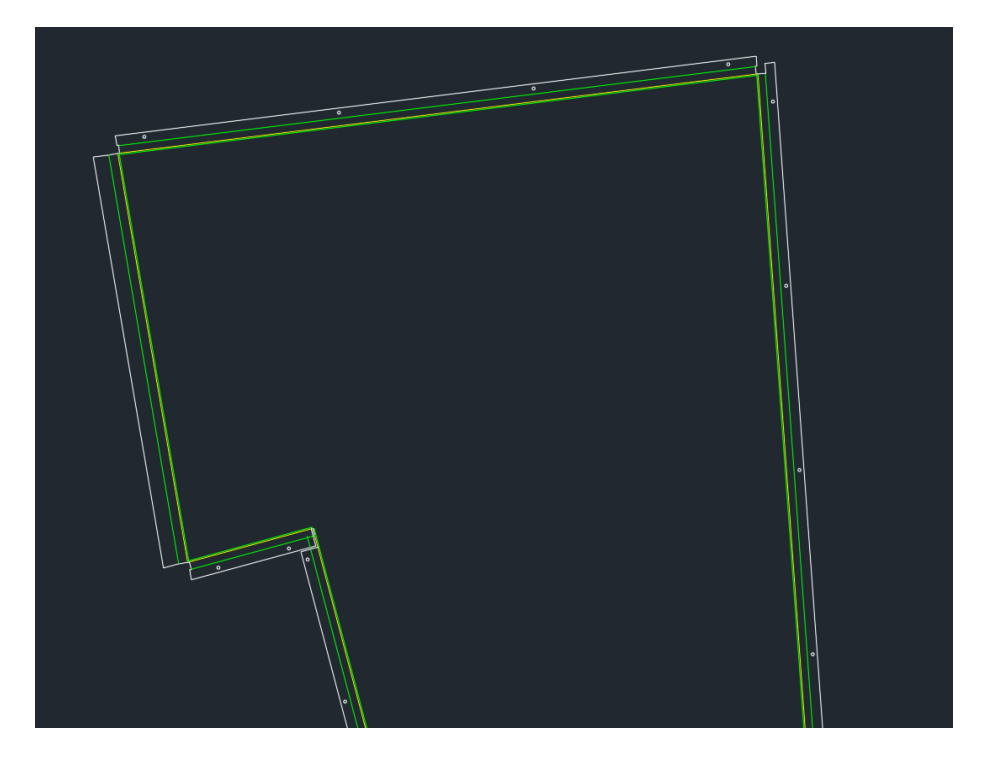

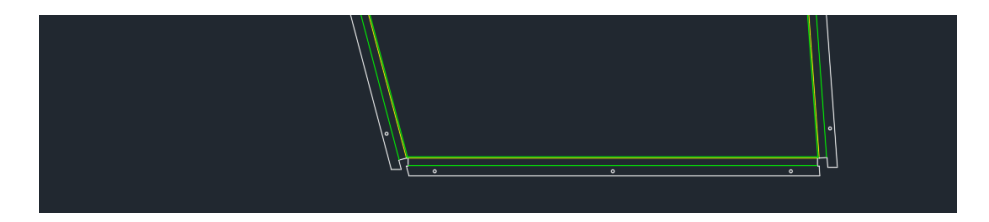

Rechte untere Ecke man sieht das die seitlichen Abstände und die sich ergebenden Laschen die ja alle automatisch ermittelt werden Winkel hier < 90

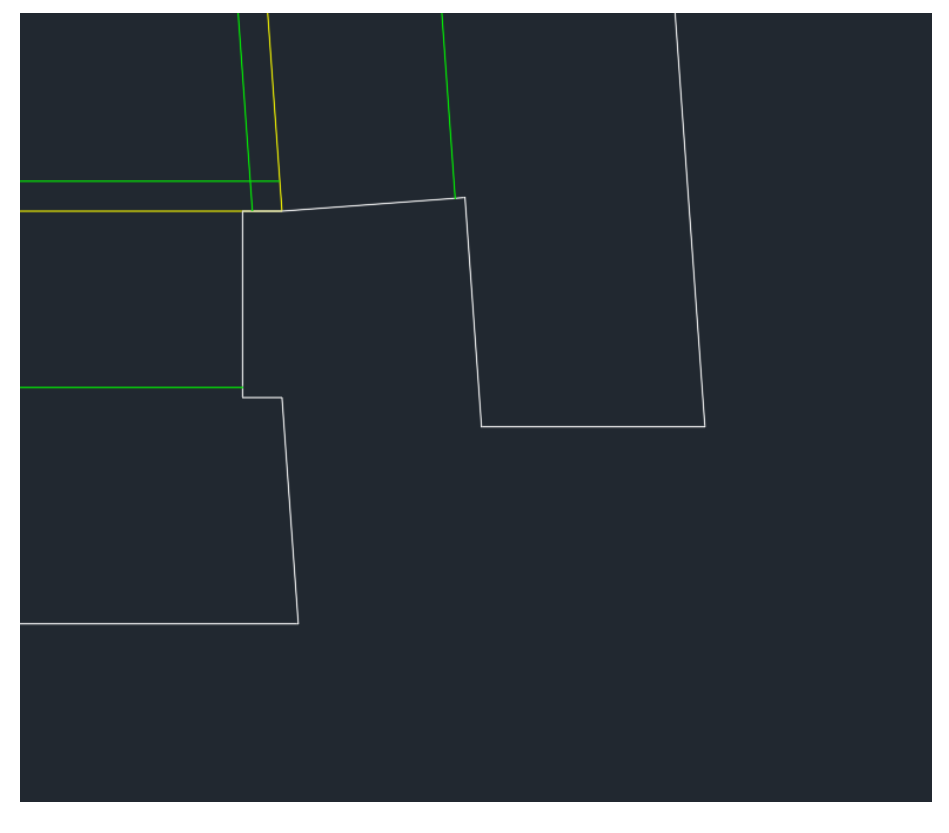

Linke untere Ecke Winkel > 90

2 Kantungen ergeben durch die Wahl der Eckvariante 4 Linien in der Abwicklung

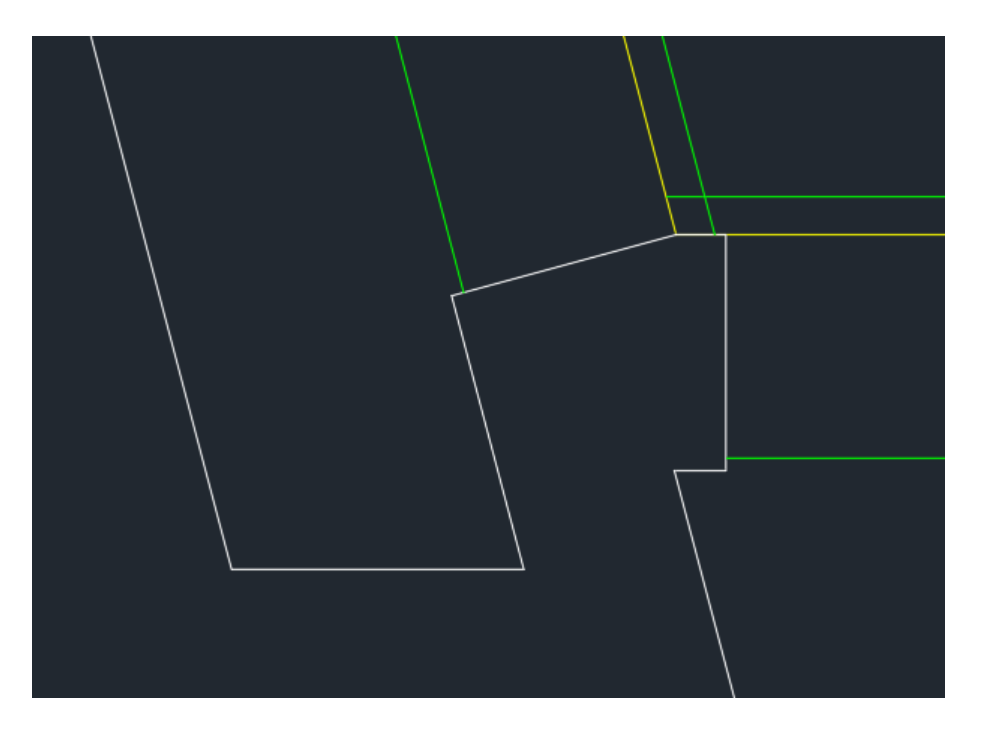

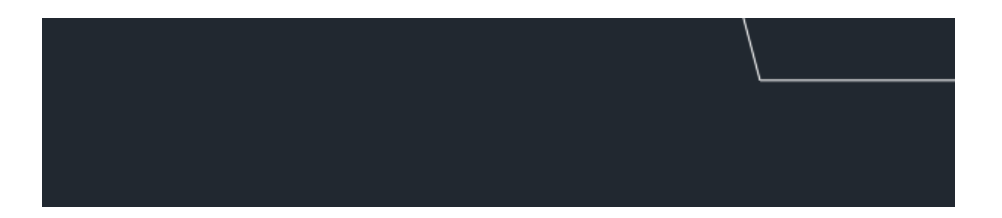

Es gibt aber nur 2 Kantungen eigentlich, daher wo sollen die Laschen herkommen in 3D muss man die ja selber definieren, was aber gar nicht geht ohne die Kentniss der aktuellen Maschine (Werkzeug) einmal 0.5 Radius oder 1 oder 2

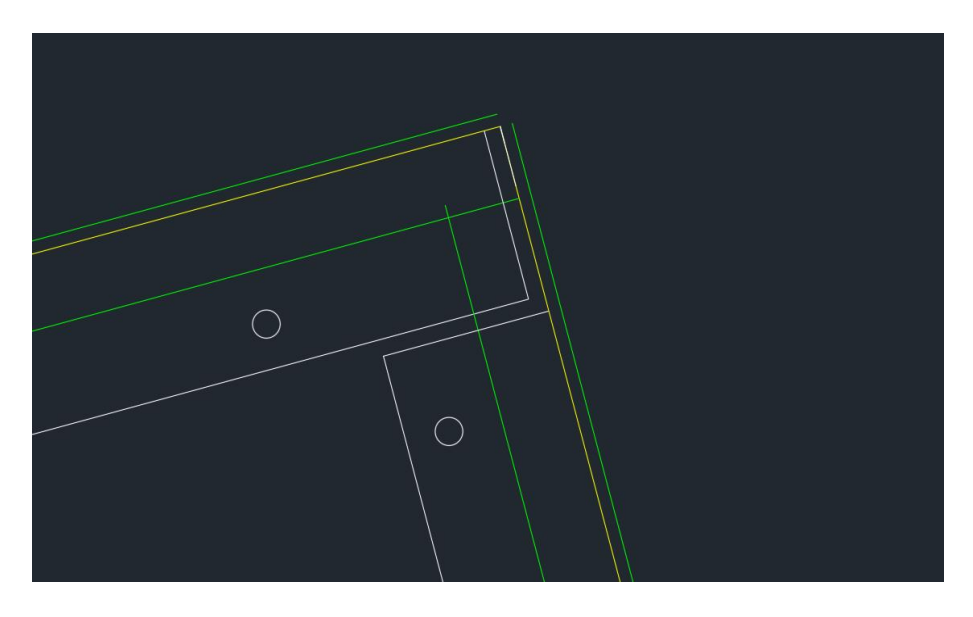

Und die Innenecke auch durch die Eingabe schon festgelegt wo das Matiral fehlt

Entscheiden Sie doch einmal selbst in Ihrem System wie lange Sie dazu brauchen In Inventor oder Solidworks oder was auch immer.

Und dann nach der ganzen Mühe kommt jemand und ändert einfach die Dicke, oder das Material oder den Faktor dann ist alles neu zu generieren

gez. M.Caspari Homepages imc-software.de und bigattika.de